#### DebianRedHat64Linux

Google ChromeFirefoxEdgeIE10HTML5 IE

1.

-

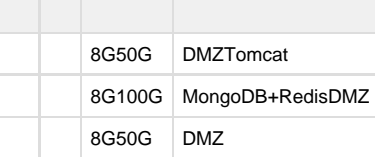

2.

<http://pan.macochart.com/index.php/s/dCk5mNikyZ63Cmm>

2

- (1) maco-platform-xxx.tar.gz
- (2) maco-datacache-xxx.tar.gz
- (3) maco\_client\_linux\_x64\_xxx.zip

3.

<http://pan.macochart.com/index.php/s/8CMZTNJesfCCJ5M>

### 1war

(1) maco-clientmode-x.x.x.war

## 4.

(1) maco-datacache-xxx.tar.gz /opt/maco-datacache-xxx.tar.gz  $(2)$ 

cd /opt tar xvfz maco-datacache-xxx.tar.gz

# (3) MongoDB

cd /opt/maco/mongodb ./run.sh

```
cd /opt/maco/redis
./run.sh
```
5.

```
(1) maco-platform-xxx.tar.gz 1 /opt/maco-platform-xxx.tar.gz
(2)
```

```
cd /opt
tar xvfz maco-platform-xxx.tar.gz
```
(3) /opt/maco/app\_home/conf/system.properties

app\_home=/opt/maco/app\_home

(4) /opt/maco/app\_home/conf/db.properties

#IPMongoDBx.x.x.xIP platform.mongodb.host=x.x.x.x platform.mongodb.port=27017

(5) /opt/maco/app\_home/conf/redis.properties

```
#IPRedisx.x.x.xIP
redis.host=x.x.x.x
redis.port=6379
```
(6) Tomcat

cd /opt/maco ./run.sh

 $(7):$ 

```
cd /opt/maco
./taillog.sh
```
(8)

http://x.x.x.x:9090 x.x.x.x

### 6.

 [- Linux](https://doc.macochart.com/pages/viewpage.action?pageId=1114349)

7.

(1) maco\_client\_linux\_x64\_xxx.zip /opt/maco\_client\_linux\_x64\_xxx.zip (2)

```
cd /opt
unzip maco_client_linux_x64_xxx.zip
```
(6) Tomcat

cd /opt/maco ./run.sh

----------------------------

(7)

<http://x.x.x.x:9090>x.x.x.x